## **Namen der Datenbankverbindung in OpenOffice ändern**

Unter *Ansicht → Datenquellen* öffnet sich nach Rechtsklick auf die Datenbankverbindung und Auswahl von *Registrierte Datenbanken* ein Fenster, in dem mit *Bearbeiten* der Name geändert werden kann, unter dem die Datenbankverbindung in OO angesprochen wird.

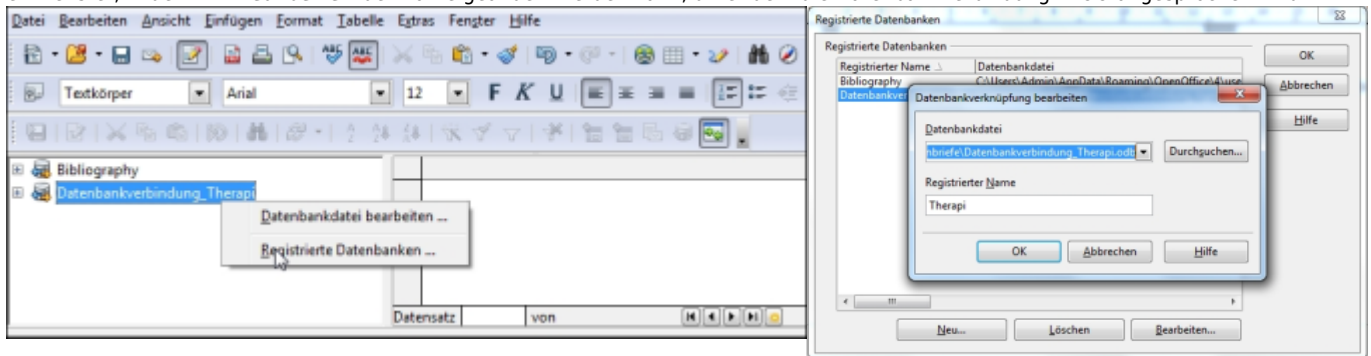

Nützlich für

- Austausch der Datenbank bzw. Tabelle das Dokument kann unverändert bleiben
- kurze Strings in Bedingungen zur Textausgabe (bedingter Text)

From:

<https://www.thera-pi-software.de/dokuwiki/>- **Thera-π Wiki**

Permanent link: **[https://www.thera-pi-software.de/dokuwiki/doku.php?id=start:openoffice:db\\_connection\\_rename](https://www.thera-pi-software.de/dokuwiki/doku.php?id=start:openoffice:db_connection_rename)**

Last update: **2023/01/11 16:14**

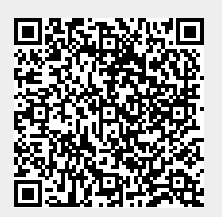